#### Advanced MDS Studio Development **Techniques**

Darren Duke, Technical Lead Simplified Technology Solutions, Inc

Session E12

**BlackBerry** 08 | BUILDING FOR SUCCESS

#### Agenda

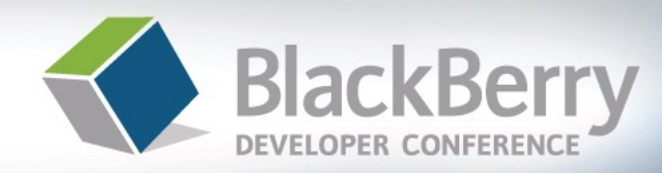

- About Me
- Polls, Myths and a Quiz!
- Make It Look Nice
- Regions & Visibility
- JavaScript
- New in 4.5 Device OS
	- LBS
	- Java integration
	- Real world example of Java and MDS

#### About Me

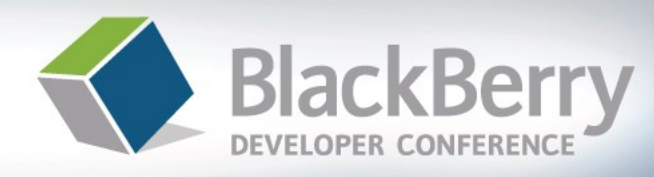

- My Favorite Slide!
- Using MDS Studio Over 3 Years
- Developing Software for Long Time
- Employer Has a Commercial MDS Runtime Application
	- Sprint, RIM and Turner
- Part of the 2.0 Closed Private Beta
- Active member of the old and new MDS Runtime developer forums
	- [http://blog.darrenduke.net](http://blog.darrenduke.net/)
	- [http://www.simplified-tech.com](http://www.simplified-tech.com/)
	- Darren.Duke@simplified-tech.com

### Nomenclature

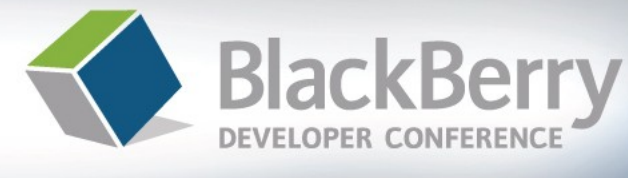

- MDS Runtime platform is actually MDS-IS
	- MDS Integration Services
		- **AND NOT** MDS CS (Connection Services is different)
	- MDS IS is the server side component
	- MDS Runtime is the device side component
		- All called MDS Control Center
		- Device OS version specific
- All full BES implementations have MDS-IS as an installable option
	- Not in BPS (BlackBerry Professional Server)
	- If it is not installed, simply do a "Modify" on the BES in Control Panel/Add-Remove Programs
	- 4.0 BES and higher

# Quick Poll

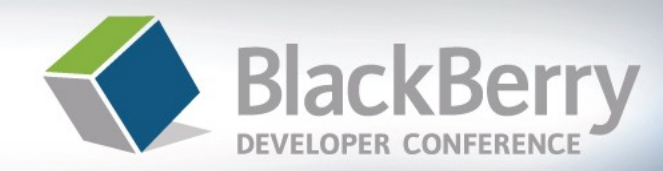

- MDS Runtime platform poll
	- Never used it
	- MDS Studio 1.1
	- MDS Studio 2.0
	- Plug in for Visual Studio
- Backend System poll
	- Web Service connector
	- MS SQL Server connector
	- Oracle Connector
- Most (if not all) of the information can also be used in Visual Studio
- Breaking news! MDS Studio 2.0 is out of beta

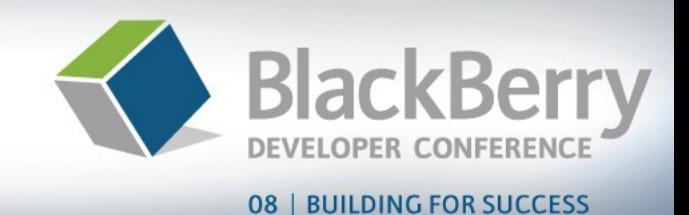

- MDS Runtime true or false quiz
	- You need to know Java to develop in MDS Runtime?
	- You need to know SOAP to develop in MDS Runtime?
	- MDS Studio and the Visual Studio plug in are different?
	- MDS Runtime applications cannot do two way transactions?
	- MDS Runtime applications cannot do "Push"

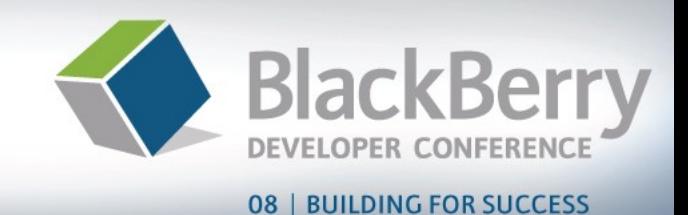

- MDS Runtime true or false quiz
	- You need to know Java to develop in MDS Runtime?
		- False
	- You need to know SOAP to develop in MDS Runtime?
	- MDS Studio and the Visual Studio plug in are different?
	- MDS Runtime applications cannot do two way transactions?
	- MDS Runtime applications cannot do "Push"

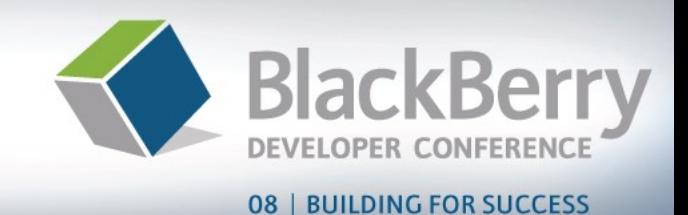

- MDS Runtime true or false quiz
	- You need to know Java to develop in MDS Runtime?
		- False
	- You need to know SOAP to develop in MDS Runtime?
		- False
	- MDS Studio and the Visual Studio plug in are different?
	- MDS Runtime applications cannot do two way transactions?
	- MDS Runtime applications cannot do "Push"

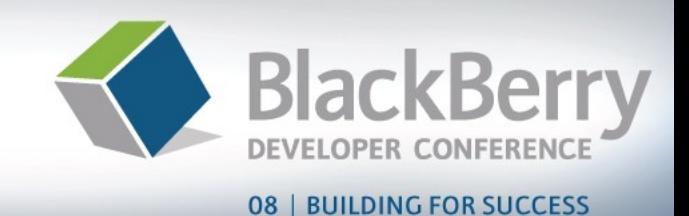

- MDS Runtime true or false quiz
	- You need to know Java to develop in MDS Runtime?
		- False
	- You need to know SOAP to develop in MDS Runtime?
		- False
	- MDS Studio and the Visual Studio plug in are different?
		- False (to a point)
	- MDS Runtime applications cannot do two way transactions?
	- MDS Runtime applications cannot do "Push"

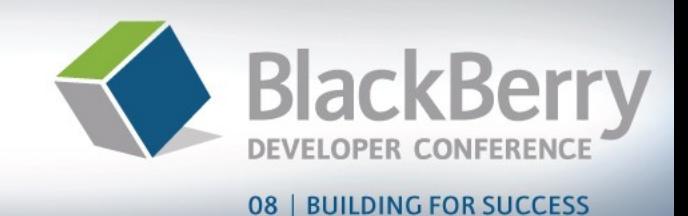

- MDS Runtime true or false quiz
	- You need to know Java to develop in MDS Runtime?
		- False
	- You need to know SOAP to develop in MDS Runtime?
		- False
	- MDS Studio and the Visual Studio plug in are different?
		- False (to a point)
	- MDS Runtime applications cannot do two way transactions?
		- **False**
	- MDS Runtime applications cannot do "Push"

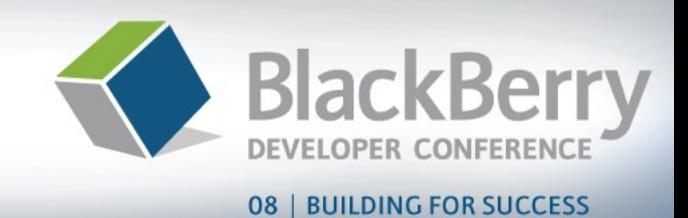

- MDS Runtime true or false quiz
	- You need to know Java to develop in MDS Runtime?
		- False
	- You need to know SOAP to develop in MDS Runtime?
		- False
	- MDS Studio and the Visual Studio plug in are different?
		- False (to a point)
	- MDS Runtime applications cannot do two way transactions?
		- **False**
	- MDS Runtime applications cannot do "Push"
		- False (requires custom web services conforming to WS-Eventing)

# The Basics (sorry!)

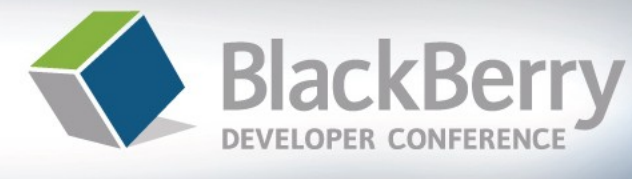

- MDS Studio development
	- Visual screen design, drag and drop
	- All code is JavaScript (unless you choose otherwise)
	- Applications can be tied to data sources by:
		- SQL statements, INSERT, UPDATE, etc
		- Stored Procedures
		- SOAP web services (.NET, Java, Domino, etc)
			- Make sure you know what XSD types are supported
				- » Get rid of **XSD:AnyType**
			- Yes, it really is documented. Read the developers guides

## Make it look nice - 1

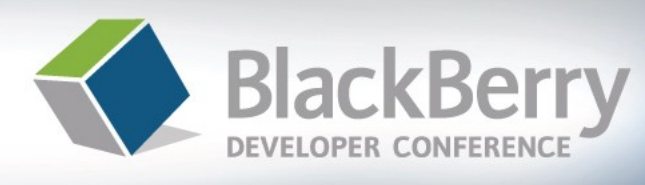

- Obvious right?
- Quick Start is a good **starting** point
	- Not for production as-is
- I know, you're a "developer"
- Add header graphics
- Use "separators"
	- Spread it out
	- White space or solid
- Make it easy on the user
	- Change your app icon
	- Color input fields

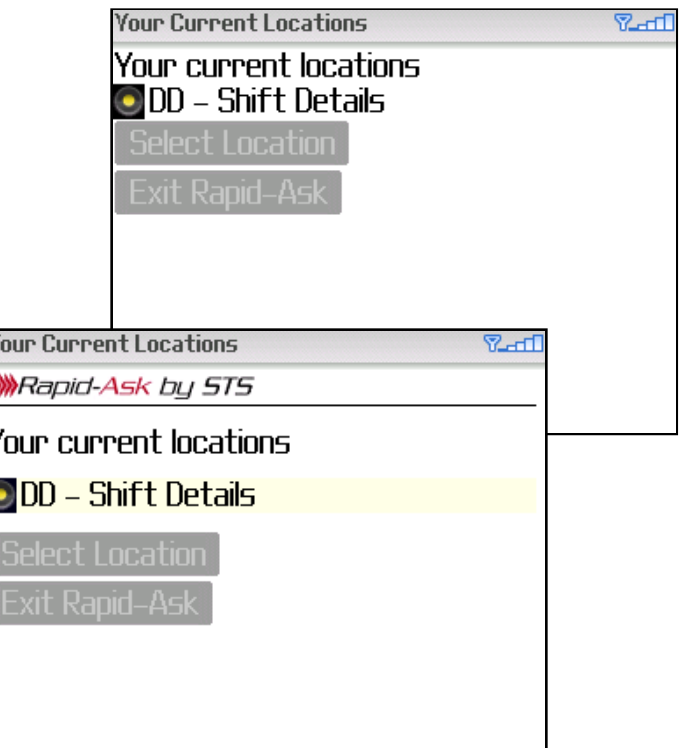

# Make it look nice - 2

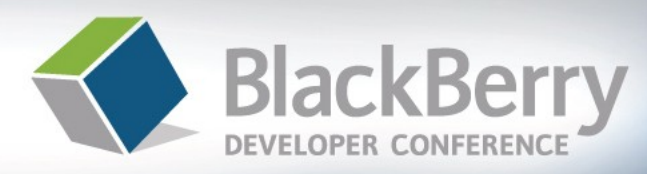

**RATT** 

#### 08 | BUILDING FOR SUCCESS

**WA**Rapid-Ask bu 5TS The device is currently accessing the Rapid-Use Dialogs for transitions Ask server. If you choose to close the Rapid- $\,$ Ask application that communication will stop. • Inform the user Once server communication has complete, you will be redirected to the correct screen. • Useful for server transactions 77. **Exit Rapid-Ask** • **Warn** if exiting the app **Getting Locations** 図 Downloading Locations list now... .OK **Your Current Locations RAT** Yo Rapid-Ask by STS Help (v1.2.0) Rapid-Ask by STS has several key • Add About and Help screensfeatures: Mandatory Mark: any question marked with this sumbol must be filled in and cannot be blank. Recurring Mark : any question

**Waiting on Server** 

## Regions & Visibility

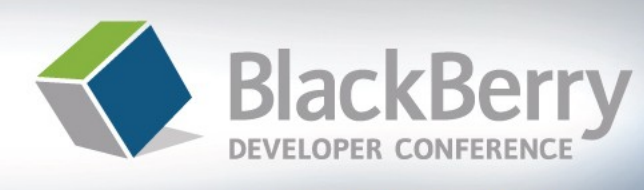

- Regions allow for runtime screen changes
- Together with visibility, simplify screen management
- Use with init scripts
	- Hide/show the region, not the element
	- Allows the data to control the screen
	- Dynamic screen controlling
- Control **every** aspect of the screen

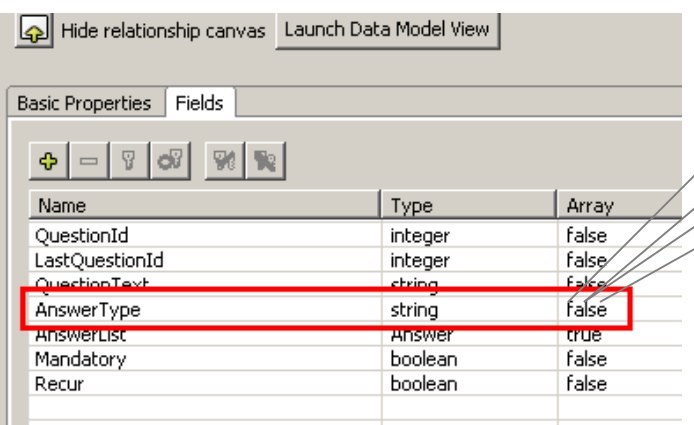

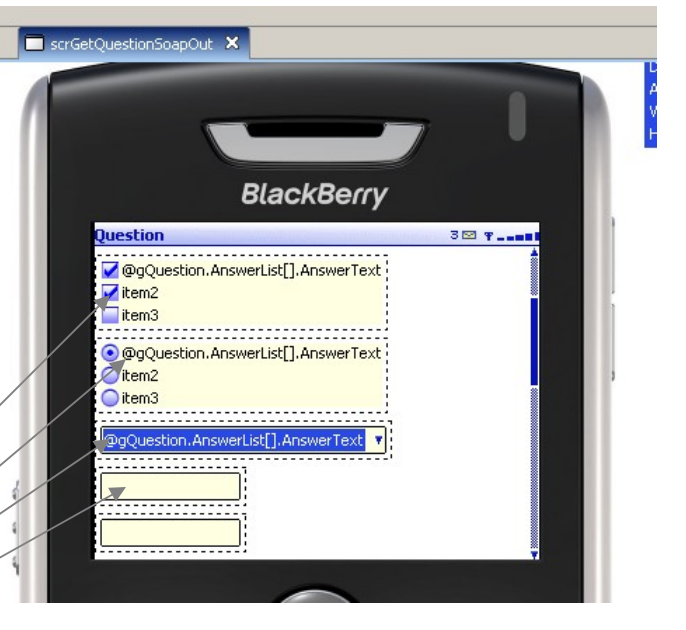

## JavaScript 1

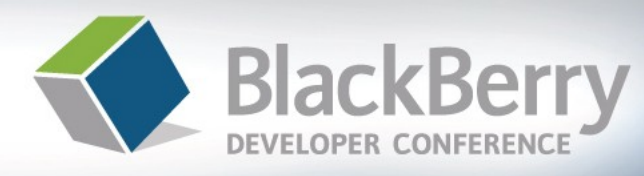

- Use init scripts, **not** screens
	- Set **visible = false**
	- Then "switch on" what you need
	- Gives far more control

```
22//RESET THE SCREEN
23 scrGetQuestionSoapOut regionRadio visible = false:
24scrGetQuestionSoapOut regionText visible = false.
25 scrGetQuestionSoapOut.regionCheckbox.visible = false;
26scrGetQuestionSoapOut regionList visible = false;
27 scrGetQuestionSoapOut.regionNumeric.visible = false;
28scrGetQuestionSoapOut regionDate visible = false;
29scrGetQuestionSoapOut regionTime visible = false;
30 scrGetQuestionSoapOut.regionDateTime.visible = false;
3132 if (type == 'DATE') {
33
      scrGetQuestionSoapOut regionDate visible = true;
3435
36if (type == 'TIME'){
```

```
scrGetQuestionSoapOut regionTime visible = true;
```
- Use exit scripts to
	- Control mandatory fields
	- Yes, there is a property
	- No, it is not dynamic
	- Choose next screen

```
146//handle mandatory
147if (displayMandatoryError && isBlank){
       Dialog.display('This field requires a value :
148
149} else {
150
       // handle recurring question
15177.
           Dialog.display(qExitRecur);
152
       if (gQuestion Recur) {
153
           gPostAnswer exitRecur = gExitRecur;
154
       \} else {
155
           gPostAnswer exitRecur = true:
156
       3
157
       PostAnswerSoapIn.send();
158
       scrMessageSent.display();
159
```
#### JavaScript 2

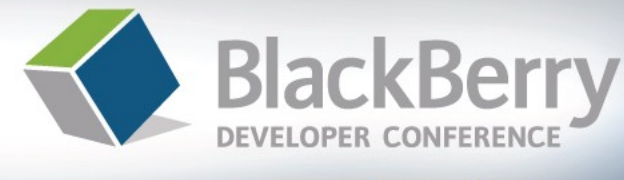

- JavaScript is a **full and powerful** language
- Disregard the stigma and **learn** it
	- [www.w3cSchools.com](http://www.w3cschools.com/)
	- Powerful for String manipulation
		- Important for Java integrations (see later)
- JavaScript 1.3 extensions are supported
- Some MDS Studio arrays provide additional support beyond 1.3
- Custom objects include **Screen**, **System** and **Dialog**

## JavaScript 3

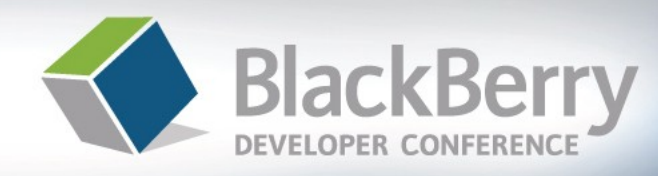

- Use MDS Studio 2.0
	- More JS are functions supported
		- **Array**
		- **String**
		- Date
	- New String functions allow far better manipulation
	- Better code complete, most things are in there now
	- Some things work in 1.1 despite any warning errors
		- new Date()
		- Trial and error

#### **MDS Studio 2.0 and Device 4.5 Additions**

What is new and How It Can Dramatically Affect the Quality of a MDS Studio Application

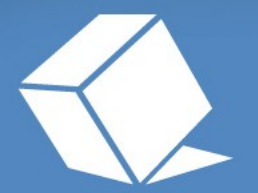

BlackBerry 08 | BUILDING FOR SUCCESS

#### New in OS 4.5 & MDS 2.0

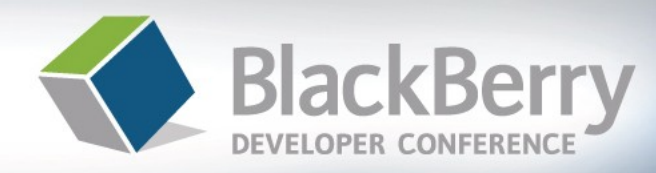

- Location Based Services (LBS)
	- You know it as GPS
	- All carriers are not equal
		- **setAidMode** can cause confusion

```
function getGPS() {
  var lat;
  var lon;
  if (blackberry.location.GPSSupported) {
       blackberry.location.setAidMode(0);
       blackberry.location.refreshLocation();
       lat = blackberry.location.latitude;
       lon = blackberry.location.longitude;
  } // end if
 } // end function
```
## Device Integration Options

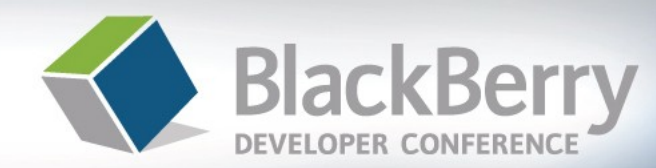

08 | BUILDING FOR SUCCESS

- Java Integration Options
	- Call a MDS application from Java
	- Call a Java application from MDS
		- Requires MDS Studio 2.0 or VS 1.1
	- Can be used to produce **powerful** MDS applications
		- Pass values to, and invoke Java, **return output** to MDS
		- Strings only as parameters
	- Allows MDS Runtime functionality to be enhanced
	- Use Software Configurations to push out Java Application (see your BES admin)
	- MDS Studio calling Java:

**System.exec(APP\_TYPE.JAVA, "BarCodeMDSRuntime");**

#### Java to MDS

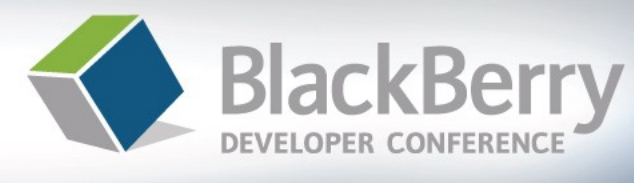

08 | BUILDING FOR SUCCESS

- Requires Code Signing Ability (\$20)
	- Free to Alliance Members
	- https://www.blackberry.com/SignedKeys/
- Uses new **ApplicationManager** functionality in Device OS 4.5

**ApplicationManager.***getApplicationManager***().launch(**

**"com\_bb\_mds\_launcher\_simplifiedtechcombarcodeexample79bb?"**

**+ bc\_real);**

**MDS Application COD file name from JAR (open in Winzip, etc)**

**String parameters**

#### Java to MDS

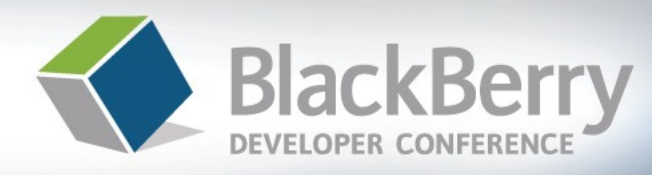

- Change MDS Entry Point
	- Use "Distributor pattern"
		- **Traffic Cop**
	- Hence use Scripts for Entry
- Handle the String param

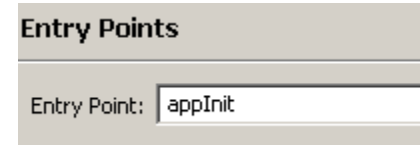

```
function appInit(string bc list) {
    if (bc list == null) {
         scrMain display();
    \} else \{Dialog.display(bc list):
         \texttt{gBarCodeList} \texttt{ = bc_list.split}(\texttt{"\sim"");}Dialog.display(gBarCodeList.length);
         scrDisplayBarCodes display();
    3
Я
```
#### **MDS Studio and Java Real World Example**

Business Case: Utilize MDS Studio for RAD Capabilities, Time to Market and Simplicity **BUT** Need Bluetooth Bar Code Functionality

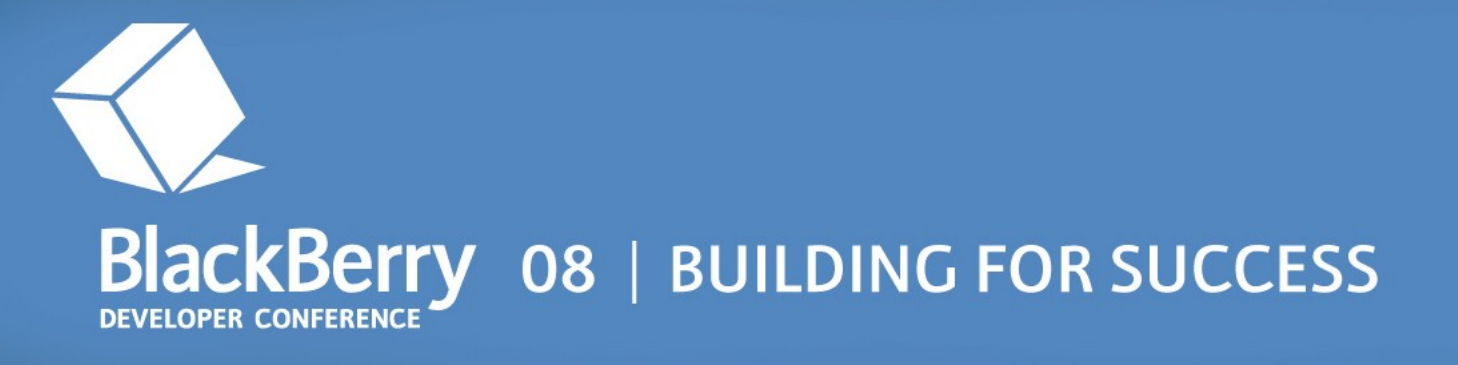

#### **Demo: MDS/Java Integration**

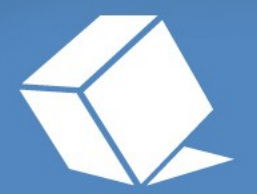

BlackBerry 08 | BUILDING FOR SUCCESS

# **Summary**

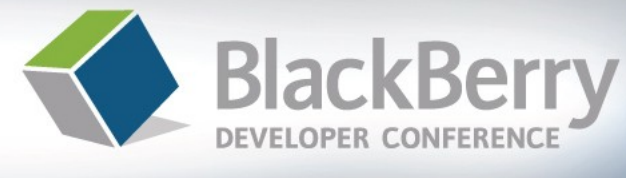

- MDS Studio **can** produce applications:
	- **Quickly**
	- Professionally
	- With extended functionality (thanks to Java)
	- Can utilize "Push" BlackBerry capability
- Incremental improvements in UI **will** payoff
- Never use Quick Start in production
- Think like a user

# For More Information

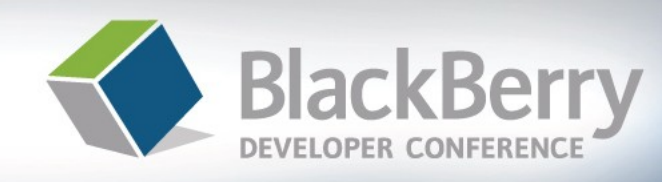

- Try it out!
	- Use the developer forums
		- Now RIM supported
		- Make sure to RTFM
	- Feel free to stop me during the rest of the conference
	- [http://blog.darrenduke.net](http://blog.darrenduke.net/) (some MDS stuff)
	- <http://www.simplified-tech.com/articles>
	- [http://www.w3cShools.com](http://www.w3cshools.com/) (for JavaScript basics)
	- Make sure to try MDS Studio 2.0 if you have not already done so
		- Make sure to install the correct version of Eclipse
		- Or, just download the new version already bundled

#### Thank You and Questions

#### Darren Duke, Technical Lead Simplified Technology Solutions, Inc

Session E12.

**DEVELOPER CONFERENO** 

#### BlackBerry 08 | BUILDING FOR SUCCESS